## Accessing Kurzweil Online

It is your responsibility to access Kurzweil 3000 online to view your textbooks. The online version of Kurzweil will include the most recent version of the software.

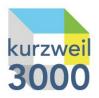

## Kurzweil Online:

- 1. Navigate to the Kurzweil website: https://www.kurzweiledu.com/default.html
- 2. Click on the **Login** link located at the top right-hand corner of the screen.

| kurzweil  | Products | About Us | Academy | Support | Contact |  |
|-----------|----------|----------|---------|---------|---------|--|
| aducation |          |          |         |         |         |  |

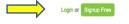

3. Enter your username and password into the Kurzweil 3000 login screen. If you do not have your this information, please send an email to <u>disabilityservices@sru.edu</u> from your SRU email to request this information.

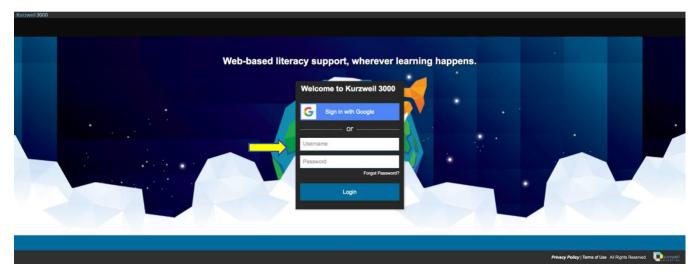

- 4. You are now logged into your **Universal Library**, or home page, of Kurzweil 3000.
- 5. From here, you can access your requested textbooks from ODS under your public folder. You can also upload documents, articles, etc. in **PDF format** to have read to you.

If you have any questions or concerns about this process, please contact <u>disabilityservices@sru.edu</u> or contact Kurzweil customer support at <u>customerservice@kurzweiledu.com</u>.